# SDR-Console und QO100 Satellit

Synchronisierung der Empfangsfrequenz mittels Bakensignal des Satelliten

#### Erwin Hackl OE5VLL

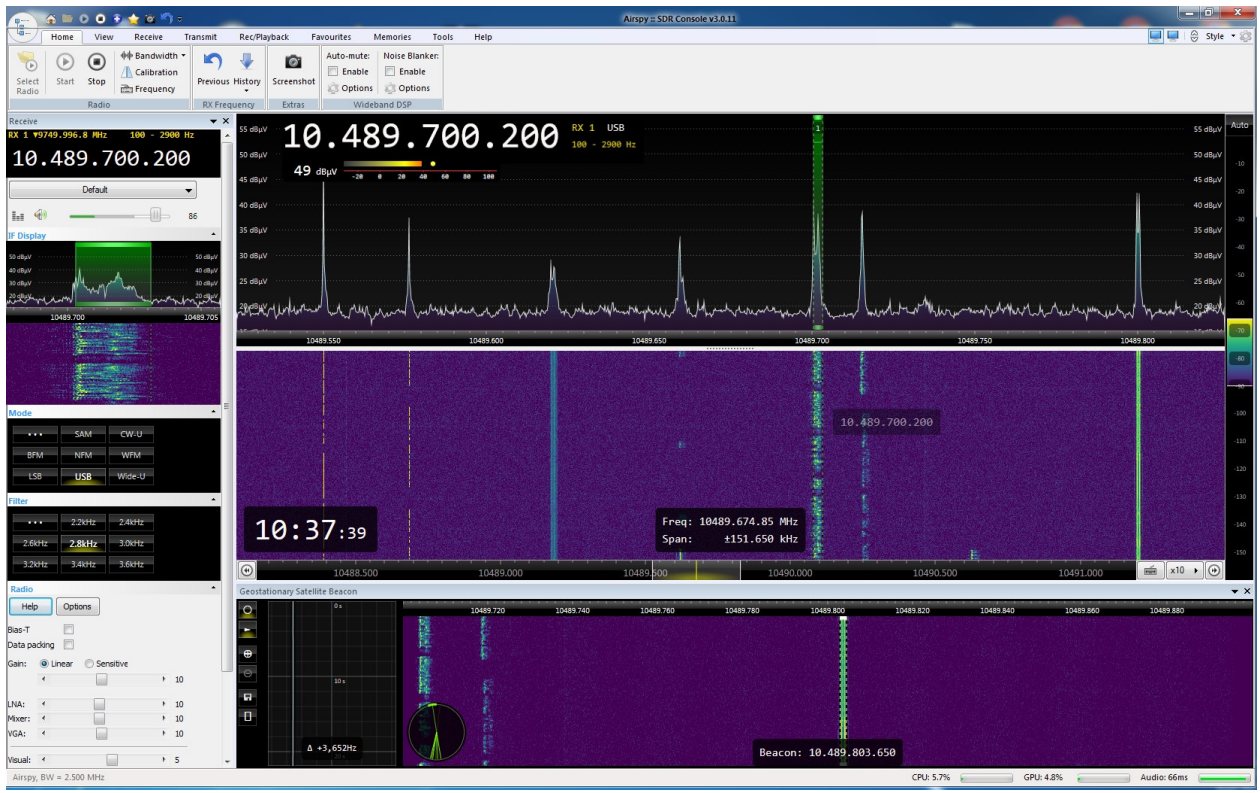

## Warum die Empfangsfrequenz synchronisieren?

Je nach verwendetem LNB verschiebt sich die Empfangsfrequenz in Abhängigkeit von der Temperatur mehr oder weniger. Am Beispiel eines LNB mit 25-MHz-Quarz soll dies erklärt werden.

Die 25 MHz des Quarzes mal 390 ergibt die Zwischenfrequenz von 9750 MHz. Ändert sich die Quarzfrequenz um z. B. 100 Hz, ergibt das eine Verschiebung der Empfangsfrequenz um 39 kHz! Für Fernsehempfang vom Astra-Satelliten ist das ohne Belang, für Amateurfunkzwecke kann das aber extrem störend sein.

Ob man einen LNB mit mehr oder weniger Frequenzverschiebung hat ist reiner Zufall. Am Beispiel der bekannten Octagon – Green – LNB's ergab sich, dass innerhalb einer Serie große Unterschiede in Bezug auf die Temperaturabhängigkeit bestehen. Habe selber zwei Stück, einer "läuft" nur minimal, der Zweite extrem.

Es werden im Internet diverseste Möglichkeiten der Stabilisierung mittels Hardware (OCXO, TCXO, PLL, GPS-Stabilisierung etc.) beschrieben. Auf diese soll hier aber nicht näher eingegangen werden.

Es gibt aber auch eine Softwaremäßige Lösung in SDR-Console mittels Anbindung an die obere Satellitenbake. Da die dazu nötigen Einstellungen nicht ganz trivial sind, sollen diese am folgenden Beispiel erläutert werden. Für abweichende Quarzfrequenzen sind die Einstellungen entsprechend abzuändern.

Die Frequenzsynchronisierung gibt es in SDR-Console ab Version v3.0.7, der Bericht wurde anhand Version v3.0.11 geschrieben.

## Die Frequenzen:

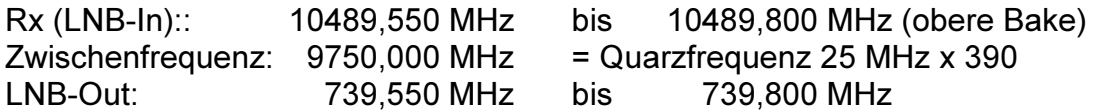

Die Reihenfolge der folgenden Punkte ist nicht zwingend, hat sich aber bewährt.

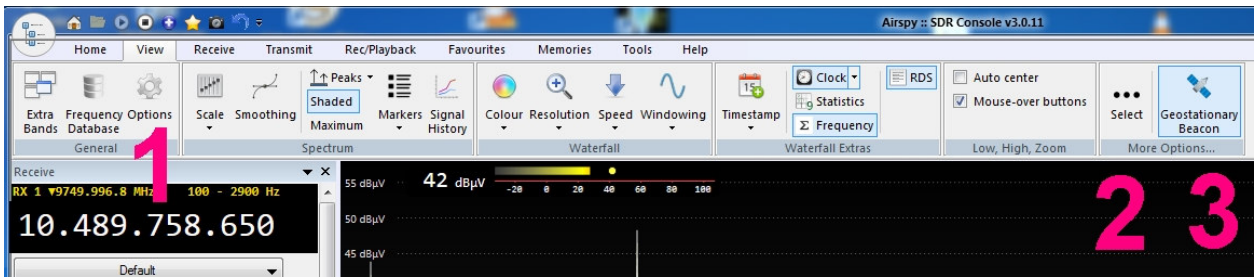

## 1. Umstellung der Frequenzanzeige auf 11-stellig:

View / General / Options / Spectrum / Display / Frequency (GHZ): 99.9 auswählen

Diese Einstellung ermöglicht die Anzeige von Frequenzen über 9,99 GHz.

Ob "Show frequency and Rx Details" angeklickt wird ist Geschmackssache.

#### 2. Geostationary Beacon einschalten:

View / More Options / Select: 6.Menüpunkt "Geostationary Beacon" auswählen

Danach erfolgt Neustart der Software!

#### 3. Anzeige des 2. Wasserfall-Diagramms:

View / More Options / Geostationary Beacon: Anklicken schaltet zwischen Ein / Aus um

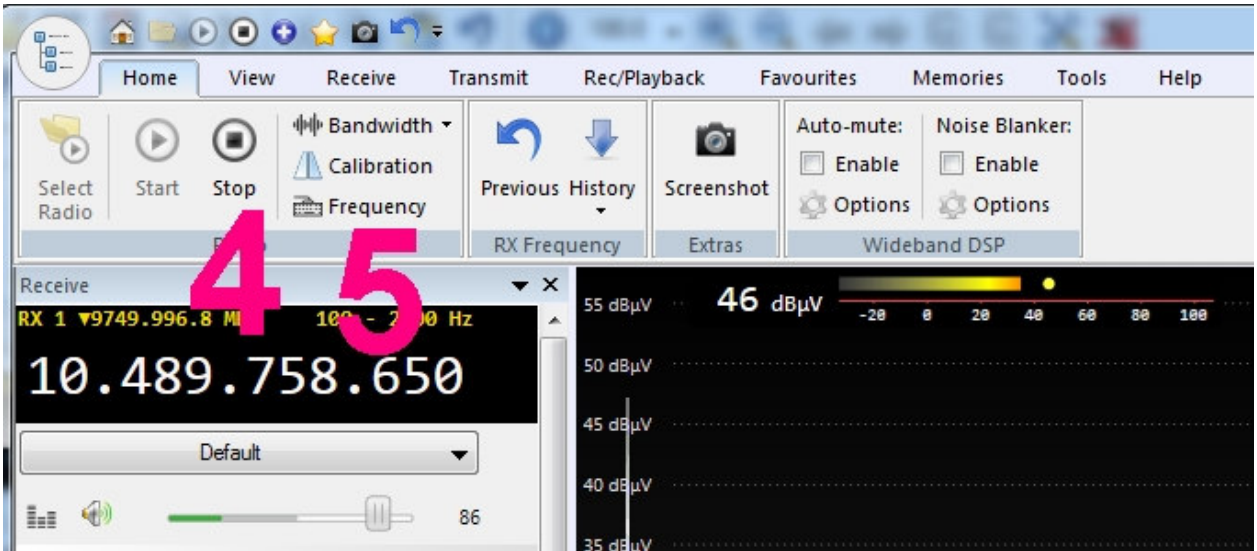

# 4. Zwischenfrequenz eintragen:

Home / Radio / Stop: Programmausführung stoppen

Home / Radio / Select Radio /Defintions / Edit: Neuer Eintrag 9.750.000.000 UND "Down-Converter" anklicken! Add Save

Save

Gewünschten Empfänger anklicken Es können mehrere Empfänger eingetragen sein

Converter: Down 9.750.000.000 anklicken

ACHTUNG: Hier kann es notwendig sein, dass ein zweites mal der Eintrag ausgewählt werden muss, springt zum Teil von selber auf den vorherigen Wert. Und nicht vergessen: Richtiger Empfänger muß ausgewählt sein!

**Start** 

Danach startet Programm wieder.

## 5. Eintrag der Bakenfrequenz:

Home / Radio / Frequency / Frequency: 10489.800000 eintragen

Home / Radio / Frequency / Span: z.B. +/- .150 (unkritischer Wert)

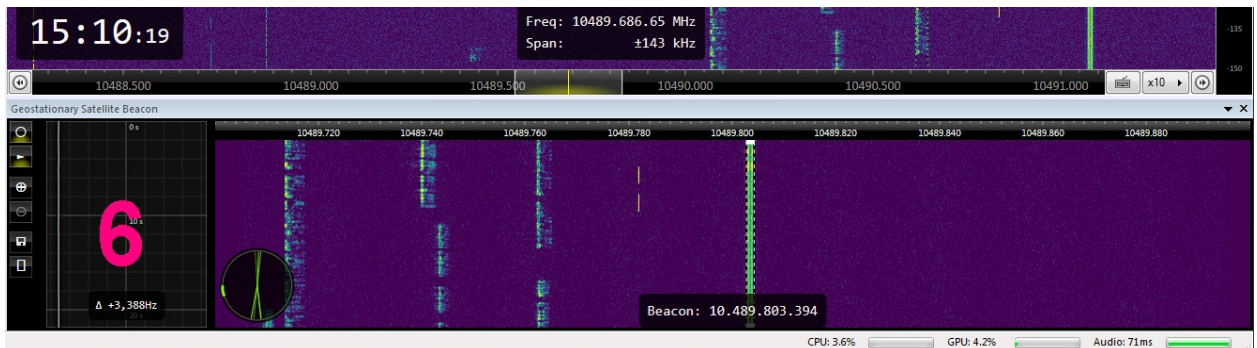

# 6. Der eigentliche Start der Synchronisierung:

Das zweite Wasserfall-Diagramm wie weiter oben unter Pkt. 3 beschrieben, einschalten. Es sollte die obere Bake des Satelliten im Wasserfalldiagramm sichtbar sein.

Ganz links gibt es mehrere Schaltflächen:

- 1. Schaltfläche mit einem Kreis im Quadrat
- 2. Schaltfläche mit Pfeil nach rechts im Quadrat
- 3. und 4. Schaltfläche mit "+" bzw "-" im Quadrat
- 5. Schaltfläche beinhaltet Diskettensymbol für Datensicherung
- 6. Schaltfläche einhaltet ein Rechteck für Help

Zu beachten ist, dass je nach Bildschirm und Bildschirmeinstellungen sehr schlecht erkennbar ist, ob der jeweilige "Knopf" gedrückt ist oder nicht. Bei gedrückten Knöpfen wird die schwarze Fläche nur etwas heller dargestellt!

Mit der 1. Schaltfläche (Kreis) wird eingeschaltet – das Wasserfalldiagramm beginnt zu laufen.

Danach wird mit der Maus die Bake angeklickt.

Mit der 2. Schaltfläche (Pfeil nach rechts) wird die Synchronisierung eingeschaltet.

Ist die Bake nicht im Bereich des zweiten Wasserfalldiagramms zu sehen, kann der Frequenzbereich mit der "-" Schaltfläche auf bis zu +/- 100 kHz erweitert werden. Mit der "+" – Schaltfläche kann der Bakenbereich wieder eingeschränkt werden.

Im linken Bereich der Anzeige (Schwarzes Feld mit grauem Raster) wird die momentane Abweichung der Bakenfrequenz angezeigt. ACHTUNG: Nicht abtäuschen lassen, die Anzeige in Hz gilt für die gesamte Zahl, das Komma ist hier nur die Tausendertrennung und nicht ein Komma im mathematischen Sinn. Wenn also z.B. "+3,661Hz" angezeigt wird, dann sind das 3661 Hz bzw. 3,661 kHz!

# 7. Programm-Neustart:

Nach jedem Neustart von SDR-Console muss auch die Synchronisierung neu gestartet werden! Bake muss ausgewählt und Knöpfe mit "Kreis" und "Pfeil nach rechts" müssen gedrückt sein! Normalerweise genügt es die Bake anzuklicken.

# Absichtliche Frequenzverschiebung:

Wird die unter Punkt 4 beschriebene Eintragung von 9.750.000.000 Hz entsprechend geändert, kann damit erreicht werden, dass die am Funkgerät angezeigte Frequenz mit der am Wasserfalldiagramm angezeigten Frequenz in den untersten Stellen übereinstimmt. Das hier Beschriebene gilt für den Fall eines Up-Converters, welcher die Sendefrequenz vom 70-cm-Band auf 2,4 GHz konvertiert.

Beispiel: 9.750.000.000 auf 9.749.996.800 geändert ergibt statt ursprünglich 10.489.803.150 Hz nun 10.489.800.000 Hz.

In meinem Fall konnte ich auf diese Weise die 10-kHz und 1-kHz zur Übereinstimmung mit dem Funkgerät bringen, die 100-kHz-Stelle ist um 5 verschoben.

Wird im Wasserfalldiagramm z. B. 10489,723 MHz angezeigt, kann ich am Funkgerät 432, 223 MHz einstellen, um auf der im Wasserfall angezeigten Frequenz zu senden, was die Einstellung der Sendefrequenz wesentlich einfacher macht.

Die benötigten Zahlenwerte sind durch Versuche zu ermitteln und bei jedem anders, das hier Dargestellte soll lediglich das Prinzip vermitteln.

## Schlusswort:

Der Funkbetrieb via QO100 hat einige wesentliche Vorteile. Als erstes ist der Empfangsbereich zu nennen (Südamerika bis Thailand, Island bis Südafrika, wahrscheinlich auch bis zur Antarktis, bisher konnten rund 70 Länder gearbeitet werden), ohne die von KW her bekannten Einschränkungen wie Sonnenflecken, Jahreszeit, etc. zu haben.

Des weiteren ein nicht unerheblicher Vorteil: Antennengeschädigte benötigen nur einen "unauffälligen" Parabolspiegel, den Laien nur mit Fernsehempfang in Zusammenhang bringen.

Da es hier keine fertigen Komplettsysteme gibt, sind wieder einmal die Bastler und Techniker gefragt – dies äussert sich auch darin dass man sehr viele gleichgesinnte technikinteressierte QSO-Partner findet.

Viel Spaß mit dem Funkbetrieb via QO100 wünscht Euch

Erwin Hackl OE5VLL and the state of the state of the original original original original original original original original original original original original original original original original original original origina